# Almyta Control System Goods Replenishment

## Contents

| Aln | nyta Control System Goods Replenishment | 1 |
|-----|-----------------------------------------|---|
|     | Creating the demo company               |   |
|     | Finished Goods Replenishment            |   |
|     |                                         |   |
| F   | Raw Materials Replenishment             | 9 |

## Creating the demo company

In Almyta Company Selector, create a new company. When prompted, do not open it.

|                   | 1                       | Almyta Control System Company Selector                                        | ×       |                     |                |
|-------------------|-------------------------|-------------------------------------------------------------------------------|---------|---------------------|----------------|
| Almyt             | ta Control System       | Enter a company name as it appears on your<br>invoices, purchase orders, etc. |         |                     | <u> </u>       |
| Company           |                         |                                                                               |         | Status              | LAN            |
| Almyta            | mpany><br>== New Compar | Simple Replenishment                                                          | В       | Local<br>Local      | No<br>No       |
| Almyta<br>XYZ, Co |                         |                                                                               | 4.5 MB  | Local<br>Multi User | No<br>Yes      |
| 2 TO 3            | Ne                      | w Company with Clean Data                                                     | 58.0 MB |                     | No             |
| Almyta            | Ne                      | w Company with Test Data                                                      | N/A     | SQL Server          | Yes            |
|                   | 🔘 Lir                   | ik to an Existing Company on the Network                                      |         |                     |                |
|                   |                         | <u>_K</u>                                                                     |         |                     |                |
| 0 <u>6</u>        | Pen l ( UN .            |                                                                               | tration | <u>U</u> pdates     | 📭 <u>E</u> xit |

Download the data file

http://systems.almyta.com/downloads/ACS312-T-SimpleReplenishment1.zip

and save it in the c:\AlmytaSystems folder. Unzip the file into c:\AlmytaSystems\#Simple Replenishment# folder. For that matter, in the Windows Explorer, go to the c:\AlmytaSystems\Simple Replenishment.zip file, drag acsd312.data file and drop it into c:\AlmytaSystems\#Simple Replenishment# folder. Choose to replace file when prompted. Please feel free to contact Almyta support team (<u>support@almyta.com</u>) if you have any problems with it.

## **Finished Goods Replenishment**

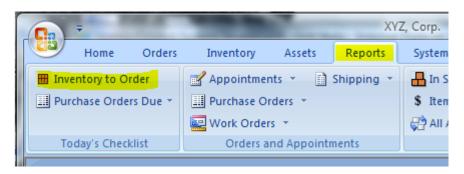

To find out what you need to schedule into production, start the Inventory to Order report.

Select [Make] in the Supplier field and click the View or Print button.

| Inventory To Order |                             |                 |   |                           | x        |
|--------------------|-----------------------------|-----------------|---|---------------------------|----------|
|                    | Sorted By:                  |                 | • | Eiscal Month:             | <b>T</b> |
|                    | Start Sort:                 |                 | _ | End Sort:                 |          |
|                    | <u>S</u> tart Date:         |                 |   | E <u>n</u> d Date:        |          |
| ALCOLOGY IF        | Start Item N <u>u</u> mber: |                 |   | End Item Num <u>b</u> er: |          |
| - /                | Cust <u>o</u> mer:          |                 | - | Suppl <u>i</u> er:        | [make]   |
|                    | Carrier:                    | [???]           | - | <u>C</u> utoff Date:      |          |
|                    | PO Status:                  | All outstanding | - | W O Status:               | <b>_</b> |
|                    | Adjustment Code:            |                 | - | Supplier Order:           |          |
|                    | Category:                   |                 | • | Serial/Lot                |          |
|                    | Win Login Name:             |                 |   |                           |          |
|                    |                             |                 |   | Reference:                |          |
| <b>r</b>           |                             |                 | r |                           |          |
|                    |                             |                 |   | 8                         |          |

A sample report is shown below.

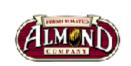

### Simple Replenishment - Inventory To Order

Supplier: [make]

| ltem ID        | Description                          | In Stock | Econo. Order | To Order | Unit Cost | Amount  |
|----------------|--------------------------------------|----------|--------------|----------|-----------|---------|
| Supplier: ([ma | ke]) <made house="" in=""></made>    |          |              |          |           |         |
| NRG-A40C       | Nuts Are Good 40 oz Jar Almonds. Cin | 0.0      | 1            | 12       | \$3.02    | \$36.29 |
| NRG-A40H       | Nuts Are Good 40 oz Jar Almonds. Ho  | 0.0      | 1            | 12       | \$2.96    | \$35.52 |
|                | Totals For Supplier:                 | 0.0      |              | 24       |           | \$71.81 |
|                | Report Totals:                       | 0.0      |              | 24       |           | \$71.81 |

Creating work orders to replenish finished goods.

Go to the Orders menu tab, Assemblies group, Order Detail. Click the Yellow Plus button to create a new order.

| - |   |                 |                                             |                |                                          |         |               |         |
|---|---|-----------------|---------------------------------------------|----------------|------------------------------------------|---------|---------------|---------|
|   | ( |                 | Ŧ                                           | 1.115. Peer    | Second respect vite                      | Forgati | arity filters | ( Miles |
|   | 9 | IJ              | Home                                        | Orders         | Inventory                                | Assets  | Report        | ts Sy   |
|   |   | )rder<br>etails | Utilities<br>Cost Q<br>Cost Q<br>Purchasing | uote<br>Open * | Order Bro<br>Details Op<br>Inbound Appo  |         | Details       |         |
|   |   |                 | Work Orde                                   | 15             |                                          |         |               |         |
|   |   |                 |                                             |                | <mark>⊕ <s< mark="">elect re</s<></mark> | cord> 💌 | ]             | List    |
|   |   |                 | Almyta                                      | Control Sy     | /stem #332                               | X       | <u>ן</u>      |         |
|   |   |                 |                                             | Create         | e new Work Ord                           | ler ?   |               |         |
|   |   |                 |                                             | Yes            |                                          | No      |               |         |
|   |   |                 |                                             |                |                                          |         |               |         |

After the order has been created, switch to the Parts tab, select NRG-A40C in the Assembly, input 12 for the Units, and click the Add Only Top Level Components button. All necessary components will be populated for you.

| Work Orders          |                        | •            | List Criti | cal Compon            | ents: 🔳 | Only Co  | mpon |
|----------------------|------------------------|--------------|------------|-----------------------|---------|----------|------|
| Order H              |                        | ranty/Status | Parts      |                       |         | ments    |      |
| Assembly:<br>Stocked | Critical Item ID or no | Units:       | Required   | Only Top Le<br>Avail. | Issued  | Use Sto  |      |
|                      | ALMD-RAW               |              | 30.0       | 0.0                   | 0.0     | <b>V</b> |      |
| <b>V</b>             | FLVR-C                 |              | 1 6.7      | 0.0                   | 0.0     | 1        |      |
| <b>V</b>             | JAR40                  |              | 12.0       | 0.0                   | 0.0     | 1        |      |
| <b>V</b>             | NRH-LBL1               | ▼ =#         | 12.0       | 0.0                   | 0.0     | <b>v</b> |      |
| * 🗸                  |                        | ▼ [=#        | 12         |                       |         |          |      |

All newly created orders receive the Request status. It means, they are not scheduled yet. Because of that, such orders will not trigger the replenishment of raw materials. To trigger the replenishment, switch to the Warranty/Status tab and select Open, Scheduled, or Started.

| Warranty/Status | Parts      | Comments        |                        |
|-----------------|------------|-----------------|------------------------|
|                 | 10/14/2007 | Started:        |                        |
|                 |            | Finished:       |                        |
|                 |            | Warranty Expire | es:                    |
|                 |            | Sta             | tus:                   |
|                 |            | C               | ) Job Estimate         |
|                 |            |                 | Request (not approved) |
|                 |            | C               | Open (approved)        |
|                 |            | 0               | Scheduled              |
|                 |            | 0               | Started                |
|                 |            | 0               | Completed              |
|                 |            |                 | ) Canceled             |
|                 |            |                 |                        |

Our replenishment report for the finished goods called for two items. On the same Work Orders screen, click the Yellow Plus button again, create a new order, and select the second item as an assembly. Change the order status to Open for instance.

| = | Work Orders                                                                                                    | e        |                  | ſ        | _      |    |                    |          |            |      |
|---|----------------------------------------------------------------------------------------------------|----------|------------------|----------|--------|----|--------------------|----------|------------|------|
|   | P ID:                                                                                                    | 94       | P W00002         |          | •      |    | LI                 | st Criti | cal Compo  | nent |
|   | Order H                                                                                                    | leader   | War              | ranty/S  | tatus  |    |                    | Parts    |            |      |
|   | <u>Assembly:</u>                                                                                                    | NRG      | A40H             | •        | Unit   | s: | 12 (               | Add      | Only Top L | eve  |
|   | Stocked                                                                                                    | Critica  | al Item ID or no | t Stocke | ed Par | t  | Red                | quired   | Avail.     | ,    |
|   |                                                                                                    |          | ALMD-RAW         |          | -      |    | <mark>1</mark> 2   | 30.0     | 0.0        |      |
|   | Image: A start of the start of the start |          | FLVR-H           |          | -      |    | <mark>1</mark> 2   | 4.8      | 0.0        |      |
|   | Image: A start of the start of the start |          | JAR40            |          | -      |    | <mark>1</mark> 2   | 12.0     | 0.0        |      |
|   | Image: A start of the start of the start |          | NRH-LBL1         |          | -      |    | 12                 | 12.0     | 0.0        |      |
|   | * 🗸                                                                                                    | <b>v</b> |                  |          | •      |    | 1 <mark>-</mark> 2 |          |            |      |

Now if you try to run Inventory To Order report for the supplier [make], you will see "No Records Found" message. This means that there is nothing to schedule. All finished goods replenishment orders have been placed.

| <b>C</b> a) =           |                     |              |            |            |       | Si                            |
|-------------------------|---------------------|--------------|------------|------------|-------|-------------------------------|
| Home Orders             | Inventory           | Assets       | Reports    | System     | Data  | Report Preview                |
| Inventory to Order      | Appointmer          | _            | Shipping 🝷 | In Stoc    |       | 🗱 Leased Valu                 |
| 🛄 Purchase Orders Due 🔻 | III Purchase Or     |              |            | \$ Items ( |       | Reprint Sto                   |
|                         | work Order          |              |            | 🖓 All Adji |       | <ul> <li>More Repo</li> </ul> |
| Today's Checklist       | Orders a            | nd Appoint   | ments      |            | Inv   | entory                        |
|                         |                     |              |            |            |       | x                             |
| Sorted By:              |                     |              | Eiscal Mon | th-        |       |                               |
| Start Almyta Control S  | ystem #349          |              | <b>X</b>   |            |       |                               |
| Start                   |                     |              | te:        | _          |       |                               |
|                         | ecords found for    | this report. | m Nu       | umber:     |       |                               |
| Cust                    |                     |              | er:        |            | make] |                               |
| Carri                   | lify your selectior | ns.          | Date       |            |       |                               |
| PO S                    |                     |              | atus       | :          |       |                               |
| Adju                    |                     |              | er Or      | der:       |       |                               |
| Cate                    |                     | OK           | Lot        |            |       |                               |
| Win                     |                     | i            |            | L.         |       |                               |
|                         |                     |              | Reference: |            |       |                               |
|                         |                     |              |            |            |       |                               |
|                         | W (                 |              | 0          |            |       |                               |
|                         |                     |              |            |            |       |                               |

Almyta Control System - Intermediate Reference

To quickly see what is scheduled into production for each individual [make] item, open the Item Master List, find the item, and click the On Order hyperlink.

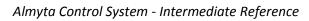

|                   | Ŧ                                                                                                    |                                     |                                                                  |             |                               |              |               |                                    | nple Replenishr           | ment                                                           |
|-------------------|----------------------------------------------------------------------------------------------------|-------------------------------------|------------------------------------------------------------------|-------------|-------------------------------|--------------|---------------|------------------------------------|---------------------------|----------------------------------------------------------------|
| Direct<br>Receive | ₩ ₩<br>� ₩₩                                                                                                    | ocate Qui                           | ck Direct f                                                      |             | Reports                       | System       |               | Active Item                        |                           | Help<br>Iternate Parts<br>Varehouse Locat<br>Lepair Process Po |
| 8                 | ventory Item<br>ID: (<br>escription:                                                                                                    |                                     | <mark>i-A40H</mark><br>s Are Good                                | 40 oz Ja    | Incoming                      | orders for N | -<br>IRG-A40H | Malu                               | o:                        | _ ×                                                            |
|                   | Item Hea<br>Category:<br>Package:<br>Base UOM<br>Main Supp<br>Center Cod<br>Available:<br>In Stock:<br>On Hold:<br>Committed<br>On Order: | :<br><u>ilier:</u> [<br>l <u>e:</u> | Stocking Pro<br>Roasted<br>40oz Jai<br>Each<br>[make]<br>Cost of | d Nuts<br>r | W00002<br>Order Num<br>W00002 | iber Requ    | ired On       | Units Due<br>12                    | Supplier or<br>Production | Requested by<br>Manager                                        |
| Recor             | <seled<br>d: I4 4 6 of</seled<br>                                                                                                    | ct operatio                         |                                                                  | Filter S    | ✓ Select                      | _            | To view an    | order detail, sele<br>Appointments |                           | Enter key or ju<br>ders, Work Ord                              |

## **Raw Materials Replenishment**

By creating the work orders, we triggered the demand for raw materials. To find out if we have any shortages in raw materials by an individual item, go to the Item Master list and see how many units are available.

|                                 | Home                                                                                | Orders                                                       | Inve          | entory                         | Assets                                     | Re          | eports               | System                 | Data                | Repo                  | rt Previ                   |
|---------------------------------|-------------------------------------------------------------------------------------|--------------------------------------------------------------|---------------|--------------------------------|--------------------------------------------|-------------|----------------------|------------------------|---------------------|-----------------------|----------------------------|
| ⊞ ⊞<br>⊞ ∲<br>Direct<br>Receive | Receive                                                                             | 5<br>Locate<br>and Move                                      | Quick<br>Move | Issue                          | Reconcile                                  | Lease       |                      | Find Ship<br>or Consur |                     | em i                  | Searci<br>Active<br>Bill O |
|                                 |                                                                                     |                                                              |               | Activit                        | ties                                       |             |                      |                        |                     |                       |                            |
| == Inv                          | entory Iten                                                                         | n Master L                                                   | ist           |                                |                                            |             |                      |                        |                     |                       |                            |
| 9                               | <u>I</u> D:                                                                         | 0+1                                                          | LMD-R         | AW                             |                                            | -           | Fil                  | ter: None              | e                   | -                     | 1                          |
| De                              | ,<br>scription:                                                                     |                                                              | aw alm        |                                |                                            |             |                      |                        |                     |                       |                            |
|                                 |                                                                                     |                                                              |               |                                |                                            |             |                      |                        |                     |                       |                            |
|                                 |                                                                                     |                                                              |               |                                |                                            |             |                      |                        |                     |                       | _                          |
|                                 | Item He                                                                             | eader                                                        | Stoc          | king Pro                       | operties                                   | N           | lore Detai           | ls                     | Pictu               | ures                  |                            |
|                                 | Item He                                                                             |                                                              |               | king Pro                       |                                            |             | lore Detai           | ls                     | Pictu<br>Manufa     |                       | lodel                      |
|                                 |                                                                                     | <u>-</u>                                                     | -             |                                |                                            | ~<br>~      | lore Detai           | ls                     |                     | cturer/M              |                            |
|                                 | Category                                                                            | <u></u>                                                      | li            | ngredi                         |                                            | •           | lore Detai           | ls                     | Manufa              | cturer/M              |                            |
|                                 | Category<br>Package:                                                                | <u>:</u><br>:<br><u>M:</u>                                   | li<br>B       | ngredi<br>Bag                  | ent                                        |             | lore Detai           | ls                     | Manufa              | cturer/M              |                            |
|                                 | <u>Category</u><br><u>Package:</u><br><u>Base UOI</u>                               | <u>:</u><br>M:<br>pplier:                                    |               | ngredi<br>Bag<br>.bs<br>NUT-SP | ent                                        | <b>v</b>    | lore Detai<br>Reorde |                        | Manufa              | cturer/M              |                            |
|                                 | Category<br>Package:<br>Base UOI<br>Main Sup                                        | <u>:</u><br>M:<br>pplier:                                    |               | ngredi<br>Bag<br>.bs<br>NUT-SP | ent<br>L                                   | •<br>•<br>• |                      |                        | Manufa              | cturer/M<br>ring P/N: | Un                         |
|                                 | Category<br>Package:<br>Base UOI<br>Main Sup                                        | <u>:</u><br>M:<br>oplier:<br>ode:                            |               | ngredi<br>Bag<br>.bs<br>NUT-SP | ent<br>L                                   | •<br>•<br>• | Reorde               |                        | Manufa              | cturer/M<br>ring P/N: | Un<br>Pa<br>Un             |
|                                 | Category<br>Package:<br>Base UOI<br>Main Sup<br>Center Co                           | <u>m:</u><br><u>oplier:</u><br><u>ode:</u>                   |               | ngredi<br>Bag<br>.bs<br>NUT-SP | ent<br>L<br>Goods 2                        | •<br>•<br>• | Reorde               |                        | Manufa              | cturer/M<br>ring P/N: | Un<br>Pa<br>Un             |
|                                 | Category<br>Package:<br>Base UOI<br>Main Sup<br>Center Co                           | <u>:</u><br>M:<br>pplier:<br>ode:<br>e:                      |               | ngredi<br>Bag<br>.bs<br>NUT-SP | ent<br>L<br>Goods 2<br><u>-60.0</u>        | •<br>•<br>• | Reorde               |                        | Manufa              | cturer/M<br>ring P/N: | Un<br>Pa                   |
|                                 | Category<br>Package:<br>Base UOI<br>Main Sup<br>Center Co<br>Available<br>In Stock: | <u>:</u><br><u>M:</u><br><u>oplier:</u><br><u>ode:</u><br>e: |               | ngredi<br>Bag<br>.bs<br>NUT-SP | ent<br>L<br>Goods 2<br><u>-60.0</u><br>0.0 | •<br>•<br>• | Reorde               | r at:                  | Manufac<br>Engineer | cturer/M<br>ring P/N: | Un<br>Pa<br>Un<br>Un       |

If we have any outstanding orders for an item, it will be reflected in the Committed field. Click on the Committed hyperlink to quickly see the underlining orders.

| E Inventory Item Master L | ist          |                 |              |
|---------------------------|--------------|-----------------|--------------|
| 🦻 ID: 🔞 🕂 🗸               | LMD-RAW      | •               | Filter: N    |
| Description:              | Raw almond   | s               |              |
| Item Header               | Stocking F   | Properties      | More Details |
| Category:<br>Package:     | Ingre<br>Bag | dient           | •            |
| Base UOM:                 | Ihe          |                 | -            |
| Main Supplier:            | E Outgoing   | g orders for AL | MD-RAW       |
| Center Code:              | W00001       |                 |              |
|                           | Order        | Required O      | n Committed  |
| Available:                | W00001       |                 | 30           |
| In Stock:                 | W00002       |                 | 30           |
| On Hold:                  |              |                 |              |
| Committed:                |              |                 |              |
| On Order:                 |              |                 |              |
|                           |              |                 |              |
|                           |              |                 |              |
| select oper               |              |                 |              |
| Record: I d 1 of 7        |              |                 |              |

If we need to print out a list of all items we are short on, we'd go to the Reports, Inventory To Order report and run it without any filters.

Almyta Control System - Intermediate Reference

| Home Or                                                                                       | ders Inventory Assets                                                                                                    | Reports Sy                             | stem Dat     | a Rep                                     | ort Preview                | Add-I                                                               |
|-----------------------------------------------------------------------------------------------|----------------------------------------------------------------------------------------------------|----------------------------------------|--------------|-------------------------------------------|----------------------------|---------------------------------------------------------------------|
| ventory to Orde                                                                               | r Appointments 👻                                                                                                    | Shipping                               | - 🔒 In       | Stock 👻                                   | 🕅 I                        | Leased Va                                                           |
| urchase Orders [                                                                              | Due - Purchase Orders                                                                                                    | •                                      | \$ Ite       | ms Cost                                   | • 🚺 F                      | Reprint S                                                           |
|                                                                                               | Work Orders 🔻                                                                                                    |                                        | 😂 All        | Adjustme                                  | ents 👻 强 I                 | More Rep                                                            |
| oday's Checklis                                                                               | t Orders and Ap                                                                                                    | pointments                             |              |                                           | Inventory                  |                                                                     |
| ALMS                                                                                          | Simple Repleni                                                                                                    | shment - Inve                          | entory To C  | )rder                                     |                            |                                                                     |
|                                                                                               |                                                                                                    |                                        |              |                                           |                            |                                                                     |
| Item ID                                                                                       | Description                                                                                                    | In Stock                               | Econo. Order | To Order                                  | Unit Cost                  | Amou                                                                |
|                                                                                               | Description<br>R-SPL) Flavor Supplier                                                                                                    | in Stock                               | Econo. Order | To Order                                  | Unit Cost                  | Amou                                                                |
|                                                                                               | -                                                                                                    | In Stock                               | Econo. Order | To Order                                  | Unit Cost<br>\$0.40        |                                                                     |
| Supplier: (FLV                                                                                | R-SPL) Flavor Supplier                                                                                                    |                                        |              |                                           |                            | \$42.8                                                              |
| Supplier: (FLV<br>FLVR-C                                                                      | R-SPL) Flavor Supplier<br>Cinnamon Flavor                                                                                                    | 0.0                                    | 1            | 107                                       | \$0.40                     | \$42.8<br>\$42.0                                                    |
| Supplier: (FLV<br>FLVR-C<br>FLVR-H                                                            | R-SPL) Flavor Supplier<br>Cinnamon Flavor<br>Honey Flavor                                                                                                    | 0.0<br>0.0                             | 1            | 107<br>105                                | \$0.40                     | \$42.8<br>\$42.0                                                    |
| Supplier: (FLV<br>FLVR-C<br>FLVR-H                                                            | R-SPL) Flavor Supplier<br>Cinnamon Flavor<br>Honey Flavor<br>Totals For Supplier:                                                                                                    | 0.0<br>0.0                             | 1            | 107<br>105                                | \$0.40                     | \$42.8<br>\$42.0<br>\$84.8                                          |
| Supplier: (FLV<br>FLVR-C<br>FLVR-H<br>Supplier: (LBL                                          | R-SPL) Flavor Supplier<br>Cinnamon Flavor<br>Honey Flavor<br>Totals For Supplier:<br>-PRINTER) Label Printer                                                                                                    | 0.0<br>0.0<br>0.0                      | 1            | 107<br>105<br>212                         | \$0.40<br>\$0.40           | \$42.8<br>\$42.0<br>\$84.8<br>\$200.0                               |
| Supplier: (FLV<br>FLVR-C<br>FLVR-H<br>Supplier: (LBL<br>NRH-LBL1                              | R-SPL) Flavor Supplier<br>Cinnamon Flavor<br>Honey Flavor<br>Totals For Supplier:<br>-PRINTER) Label Printer<br>Nuts are good jar label.                                                                                              | 0.0<br>0.0<br>0.0                      | 1            | 107<br>105<br>212<br>2,000                | \$0.40<br>\$0.40           | \$42.8<br>\$42.0<br>\$84.8<br>\$200.0                               |
| Supplier: (FLV<br>FLVR-C<br>FLVR-H<br>Supplier: (LBL<br>NRH-LBL1                              | R-SPL) Flavor Supplier<br>Cinnamon Flavor<br>Honey Flavor<br>Totals For Supplier:<br>-PRINTER) Label Printer<br>Nuts are good jar label.<br>Totals For Supplier:                                                                      | 0.0<br>0.0<br>0.0                      | 1            | 107<br>105<br>212<br>2,000                | \$0.40<br>\$0.40           | Amou<br>\$42.8<br>\$42.0<br>\$84.8<br>\$200.0<br>\$200.0<br>\$200.0 |
| Supplier: (FLV<br>FLVR-C<br>FLVR-H<br>Supplier: (LBL<br>NRH-LBL1<br>Supplier: (NU             | R-SPL) Flavor Supplier<br>Cinnamon Flavor<br>Honey Flavor<br>Totals For Supplier:<br>-PRINTER) Label Printer<br>Nuts are good jar label.<br>Totals For Supplier:<br>T-SPL) Raw Nut Distributor                                        | 0.0<br>0.0<br>0.0<br>0.0<br>0.0        | 1 1 1 1,000  | 107<br>105<br>212<br>2,000<br>2,000       | \$0.40<br>\$0.40<br>\$0.10 | \$42.8<br>\$42.0<br>\$84.8<br>\$200.0<br>\$200.0<br>\$50.0          |
| Supplier: (FLV<br>FLVR-C<br>FLVR-H<br>Supplier: (LBL<br>NRH-LBL1<br>Supplier: (NU<br>ALMD-RAW | R-SPL) Flavor Supplier<br>Cinnamon Flavor<br>Honey Flavor<br>Totals For Supplier:<br>-PRINTER) Label Printer<br>Nuts are good jar label.<br>Totals For Supplier:<br>T-SPL) Raw Nut Distributor<br>Raw almonds                         | 0.0<br>0.0<br>0.0<br>0.0<br>0.0<br>0.0 | 1 1 1 1,000  | 107<br>105<br>212<br>2,000<br>2,000<br>50 | \$0.40<br>\$0.40<br>\$0.10 | \$42.8<br>\$42.0<br>\$84.8<br>\$200.0<br>\$200.0<br>\$50.0          |
| Supplier: (FLV<br>FLVR-C<br>FLVR-H<br>Supplier: (LBL<br>NRH-LBL1<br>Supplier: (NU<br>ALMD-RAW | R-SPL) Flavor Supplier<br>Cinnamon Flavor<br>Honey Flavor<br>Totals For Supplier:<br>-PRINTER) Label Printer<br>Nuts are good jar label.<br>Totals For Supplier:<br>T-SPL) Raw Nut Distributor<br>Raw almonds<br>Totals For Supplier: | 0.0<br>0.0<br>0.0<br>0.0<br>0.0<br>0.0 | 1 1 1 1,000  | 107<br>105<br>212<br>2,000<br>2,000<br>50 | \$0.40<br>\$0.40<br>\$0.10 | \$42.8<br>\$42.0<br>\$84.8<br>\$200.0<br>\$200.0                    |

And at the end, to replenish our raw materials inventory, we could go to the Orders menu tab, select Order Details in the Purchasing tab. When on the Purchase Orders screen, we could create purchase orders per our report item by item.

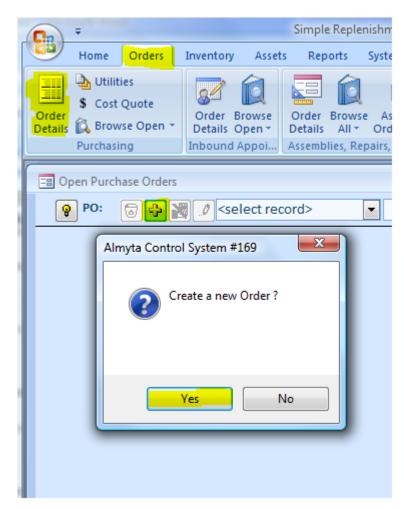

Or we find line by line PO creating being time consuming, we can go to the Purchasing Utilities screen (Orders tab, Purchasing menu group). Among other useful functions, which go beyond the document scope, we can automatically create our replenishment purchase orders here. On the screen, click the View Suggested Purchase Orders button.

Almyta Control System - Intermediate Reference

|                  | Ŧ                                                                                                  | 1 frankingi                                                   |                         |                                                                                       | Simple                                         | Repleni                                     | shment                                                                              |                                       |                                |
|------------------|----------------------------------------------------------------------------------------------------|---------------------------------------------------------------|-------------------------|---------------------------------------------------------------------------------------|------------------------------------------------|---------------------------------------------|-------------------------------------------------------------------------------------|---------------------------------------|--------------------------------|
|                  | Home Orders                                                                                        | Inventory                                                     | Assets                  | Reports                                                                               | System                                         | Data                                        | Report Pr                                                                           | eview                                 | Add-Ins He                     |
| Order<br>Details |                                                                                                    | Order Bro<br>Details Op<br>Inbound Appo                       | ben *                   | Order Brows<br>Details All +<br>ssemblies, Repa                                       | Order Edi                                      | itor                                        | Order Brows<br>Details All +<br>Sales and S                                         | Fulfillme                             |                                |
| == Pu            | rchasing Utilities                                                                                 |                                                               |                         |                                                                                       | _                                              |                                             |                                                                                     |                                       |                                |
|                  | <u>S</u> tart Date:                                                                                |                                                               |                         | E <u>n</u> d Date                                                                     | -                                              |                                             |                                                                                     |                                       | upplied By:                    |
|                  | Start Item ID:                                                                                     |                                                               | •                       | End Item                                                                              | ID:                                            |                                             | -                                                                                   | _                                     | <u>ategory:</u><br>antar Coda: |
|                  |                                                                                                    |                                                               |                         |                                                                                       |                                                |                                             |                                                                                     |                                       | enter Code:                    |
|                  | 1. Lead Time<br>6. Set Monthly De                                                                  | 2. Set Units                                                  |                         | 3. S<br>Make Purchas                                                                  | et Economi<br>e Orders                         | c Order                                     |                                                                                     | I. Set Reo<br>calculate               | rder Level                     |
| crea<br>Leve     | ply a filter if needed<br>ated based on quant<br>el, and Fill To level. (<br>ranties that there wi | ity Available, qu<br>Only items with i<br>ill be the sufficie | Ignore Order<br>Fill To | rder, Economi<br>3UY ON' apply<br>y levels until t<br>rs Older Than<br>Level in Units | c Order, Leave Star<br>he End Date<br>Use Iten | ad Days<br>t Date a<br>e. The Er<br>n Maste | , Monthly Der<br>blank. The ca<br>d Date can al<br>10/14<br>er settings<br>e Orders | nand, Rec<br>Ilculation<br>Iso be a b | order                          |
|                  |                                                                                                    |                                                               |                         |                                                                                       |                                                |                                             |                                                                                     |                                       | Stop                           |

On the Results tab, verify the suggested orders, modify any information if necessary, and click the Apply Button.

| Almyta Control System | - Intermediate | Reference |
|-----------------------|----------------|-----------|
|-----------------------|----------------|-----------|

|                                                                                        | <u>S</u> tart Date:<br>Start Item I | <u>D:</u> | 10/          | ▼                              | _   | nd Date:<br>nd Item ID: |            | 10/14  | /2007      | Categ    | <u>ied By:</u><br>ory:<br>r Code: |          |         |      |
|----------------------------------------------------------------------------------------|-------------------------------------|-----------|--------------|--------------------------------|-----|-------------------------|------------|--------|------------|----------|-----------------------------------|----------|---------|------|
|                                                                                        | 1. Lead Time                        |           | 2. Set Units | Per Pack 3. Set Economic Order |     |                         |            | 4. Set | Reorder    | Level    | 5. Set Fill to Level              |          | o Level |      |
|                                                                                        | 6. Set Mont                         | hly Demar | nd           | 7. Mak                         | e P | urchase Oi              | rders      |        | 8. Recalcu | late Cos | sts                               | l        | Res     | ults |
| Revise the changes, make your own modifications, and click Apply button to create POs: |                                     |           |              |                                |     |                         |            |        |            |          |                                   |          |         |      |
|                                                                                        | ltem ID 🚽                           | Units 👻   | Amount -     | Supplier                       | Ŧ   | Notes 👻                 | Date Requi | red 👻  | InStock +  | Mor -    | Project 👻                         | Currei 🗸 | Cu 🗸    |      |
|                                                                                        | FLVR-C                              | 107       | \$42.80      | FLVR-SPL                       |     |                         | 10/1       | 4/2007 | 0          | 0        | 7                                 | 0        | 7       |      |
|                                                                                        | FLVR-H                              | 105       | \$42.00      | FLVR-SPL                       |     |                         | 10/1       | 4/2007 | 0          | 0        | -                                 | 0        |         |      |
|                                                                                        | NRH-LBL1                            | 2000      |              | LBL-PRINTE                     | R   |                         |            | 1/2007 | -          | 0        |                                   |          |         |      |
|                                                                                        | ALMD-RAW                            | 70        |              | NUT-SPL                        |     |                         |            | 4/2007 |            | 0        |                                   |          |         |      |
|                                                                                        | JAR40                               | 24        | \$4.80       | TARE-SPL                       |     |                         | 10/1       | 4/2007 |            | 0        |                                   |          |         |      |
| *                                                                                      |                                     | 0         | \$0.00       |                                | _   |                         |            |        | 0          | 0        | 0                                 | 0        | 0       |      |
|                                                                                        |                                     |           |              |                                |     |                         |            |        |            |          |                                   |          |         |      |
|                                                                                        |                                     |           |              |                                |     |                         |            |        |            |          |                                   |          |         |      |
| Re                                                                                     | cord: 🛯 🚽 1 of                      | 5 🕨       | H HA KIN     | o Filter Search                | h   | •                       |            |        |            |          |                                   |          |         |      |

After the creating the orders, Almyta will show starting and ending purchase order number. In our example we have created four purchase orders.

| Almyta Cor | ntrol System #256                                                                                      |  |
|------------|----------------------------------------------------------------------------------------------------|--|
| i          | Orders created. Please check the orders before issuing.<br>Start/End PO numbers are: P000002 / P000005 |  |
|            | ОК                                                                                                    |  |

To see what was created, go to the Purchase Orders screen and find any particular order. To send order to the supplier, click the Print button at the bottom of the screen.

Almyta Control System - Intermediate Reference

|             | <b>→</b>                                                                                                    | Simple Replenishmen                                                                | t                                                    |
|-------------|----------------------------------------------------------------------------------------------------|------------------------------------------------------------------------------------|------------------------------------------------------|
|             | Home Orders Inventory Assets I                                                                                                    | Reports System Data Re                                                             | eport Preview A                                      |
| Ord<br>Deta |                                                                                                    | der Browse Assembly<br>ails All * Order Editor<br>bblies, Repairs, Maintenance Sal | Browse Order<br>All - Fulfillment<br>es and Shipping |
|             | Open Purchase Orders                                                                                                    |                                                                                    |                                                      |
|             | PO: <a>PO:</a> <a>PO:</a> <a></a> | ▼ Inventory ▼ Filter b                                                             | v Supplier: [???]                                    |
|             | Order Header Inventory Items                                                                                                    | Notes/Totals 🛄 D                                                                   | elivery Schedule                                     |
|             | Line Product (Item Id or Special) Std. Units                                                                                                    | Std.Unit Price PO UOM PO Ur                                                        | nits PO Unit Price                                   |
|             | ▶ 1 <a>FLVR-C</a> <a>E</a> 107.0                                                                                                    | 0.40 Oz 🔽 10                                                                       | 07.0 0.40                                            |
|             | 2 _2 FLVR-H                                                                                                    |                                                                                    | 0.0 0.40                                             |
|             | Line Item Notes:                                                                                                    |                                                                                    | Supplier f                                           |
|             |                                                                                                    |                                                                                    |                                                      |
|             | For specials, enter SKU;Description in Supplier Par                                                                                                    | t field.                                                                           | Subtotal:                                            |
|             | Receive >>         Copy To New         Complete                                                                                                    | Print 🔲 🗃 Current Orde                                                             | r 💌                                                  |
|             |                                                                                                    |                                                                                    |                                                      |

You can print and mail your PO or save it as PDF file and email as an attachment.

|          | ome                   | Orders                                                        | Inv              | entory      | Assets                  | Rep       | orts        | System                             | n Data                              | a Rep                        | ort Previe    | w Add-                  |
|----------|-----------------------|---------------------------------------------------------------|------------------|-------------|-------------------------|-----------|-------------|------------------------------------|-------------------------------------|------------------------------|---------------|-------------------------|
|          | Jick                  | Export E                                                      | xport to         | Export t    | to Siz                  |           |             |                                    | Margins<br>ata Only<br>as           | Page<br>Setup                | Zoom          |                         |
|          |                       | Output                                                        |                  | mb Exer     | -1                      |           | Page        | Layout                             |                                     | - G                          | Zo            | om Cl                   |
| ŀ        |                       | SND                                                           |                  |             |                         |           |             |                                    |                                     |                              |               |                         |
|          |                       |                                                               | The purc         |             |                         | ust appea | ar on all i | related co                         | orrespon de                         |                              |               | P000002<br>and invoices |
|          | r Date:<br>iested B   |                                                               | Oct-07<br>Oct-07 |             | alesperson:<br>hip Via: | Ba        | stWay       |                                    | Vendor<br>Terms:                    | Order:                       | Net 30        |                         |
|          | 2 Fla<br>Long<br>Atte | or Supplier<br>avor Way<br>g Island, NY<br>ention:<br>ephone: |                  |             |                         |           |             | To ch<br>go to<br>In fo &<br>Atten | k Lists grou                        | ddress,<br>any Locatio<br>p. | ons in the Sy | stem tab,               |
|          | Suppl                 | ler Part                                                      |                  | Description | n                       |           |             |                                    | Quantity                            | Unit                         | Unit Price    | Extension               |
| Une      | FLV R-                | c                                                             |                  | Cinnamon    | Flavor                  |           |             |                                    | 107.0                               | Oz                           | \$0.40        | \$42.80                 |
| Une<br>1 |                       |                                                               |                  | Honey Fla   | vor                     |           |             |                                    | 105.0                               | Oz                           | \$0.40        | \$42.00                 |
|          | FLVR                  | н                                                             |                  |             |                         |           |             |                                    |                                     |                              |               |                         |
| 1        | FLVR                  | н                                                             |                  |             |                         |           |             | Subtota                            |                                     |                              |               | \$84.80                 |
| 1        | FLVR                  | н                                                             |                  |             |                         |           |             | Subtota<br>Discoun<br>Sales Ta     | t %:                                |                              | 0.00          | 0.00                    |
| 1        | FLVR                  | н                                                             |                  |             |                         |           |             | Discoun<br>Sales Ta                | t %:                                |                              | 0.00          | 0.00                    |
| 1        | FLVR                  | н                                                             |                  |             |                         |           |             | Discoun<br>Sales Ta                | t %:<br>x%:<br>g Charge:<br>harges: |                              | 0.00          | 0.00                    |

If you need to mail your PO, you can print the mailing envelope. On the Purchase Order screen, Order Header tab, click on the Supplier hyperlink.

|   | 8 0 | pen Purchase Orders |                          |                           |
|---|-----|---------------------|--------------------------|---------------------------|
|   | G   | ) PO: 🕢 🕂 🞇         | Ø P000002                | <ul> <li>Inven</li> </ul> |
| • |     | Order Header        | Inventory Items          | Notes,                    |
|   |     | Supplier:           | FLVR-SPL                 | •                         |
| ſ | -8  | Suppliers           | Contractor in the second |                           |
|   |     | Supplier ID:        | FLVR-SPL                 | -                         |
|   |     | Supplier Header     | More                     | Notes/Status              |
|   |     | Company Name:       | Flavor Supplier          |                           |
|   |     | Address:            | 2 Flavor Way             |                           |
|   |     |                     | Long Island, NY 11201    |                           |

On the Suppliers screen, click the Envelope button, and then close the Suppliers screen. Modify information on the Print Envelope screen if needed and print the envelope.

| 😑 Print Enve | lope                                                  |                                                                   | x |
|--------------|-------------------------------------------------------|-------------------------------------------------------------------|---|
| Location:    | Henderson                                             | •                                                                 |   |
| From:        | Simple Replenishme<br>Return Address<br>(po enclosed) | ent 🔺                                                             |   |
| To:          |                                                       | Sales<br>Flavor Supplier<br>2 Flavor Way<br>Long Island, NY 11201 |   |
| A            | 4                                                     |                                                                   | · |

If your envelope does not go to an appropriate printer or does not use paper from a proper tray, print the envelope on screen, and then change the printer and its properties. In the Report Preview, choose Page Setup.

Almyta Control System - Intermediate Reference

|            | Ŧ                    |                                                                             |                                   | Envelope | e #10 - Sim | ple Replen                                   | ishment                                          |                |           |      | X     |
|------------|----------------------|-----------------------------------------------------------------------------|-----------------------------------|----------|-------------|----------------------------------------------|--------------------------------------------------|----------------|-----------|------|-------|
|            | Home                 | Orders                                                                      | Inventory                         | Assets   | Reports     | System                                       | Data                                             | Report Preview | v Add-Ins | Help | 0     |
| Print      | Quick<br>Print       | Export Expo<br>to PDF MS V<br>Output                                        | ort to Export to<br>Nord MS Excel | Size     |             | Show Marg<br>Print Data<br>Columns<br>Layout |                                                  | e Zoom         | Close Pr  | v    |       |
| Pa         | Simple R<br>Return A |                                                                             |                                   |          | 8           | ×                                            |                                                  |                |           |      |       |
|            | Print Opt<br>Orienta |                                                                             | Columns                           | A) ®     | Landscape   |                                              | flavor Supplik<br>2 Flavor Way<br>3 Island, NY 1 | Y              |           |      |       |
| Pag<br>Rea | O Def                | No. 10 Env<br>Manual Fee<br>for Envelope<br>ault Printer<br>Specific Printe | ed<br># 10                        | Printer  | <b>•</b>    | rosc                                         | oft Office A                                     | ccess 72% (    | ∋⊽-+-     | (-   | ÷ .:: |
|            |                      | 0                                                                           | к                                 | ancel    |             |                                              |                                                  |                |           |      |       |

The resulting database can be downloaded from here:

http://systems.almyta.com/downloads/ACS312-T-SimpleReplenishment2.zip

If you have problem following this tutorial, create a new company and unzip the data into it. This data contains all orders created in this tutorial.